# **Watermarking**

- Objet : du tuto **PEix Me!**
- Niveau requis : PFIX Me! [débutant,](http://debian-facile.org/tag:debutant?do=showtag&tag=d%C3%A9butant) [avisé](http://debian-facile.org/tag:avise?do=showtag&tag=avis%C3%A9)
- Commentaires : Contexte d'utilisation du sujet du tuto. **PEIX Me!**
- Débutant, à savoir : [Utiliser GNU/Linux en ligne de commande, tout commence là !.](http://debian-facile.org/doc:systeme:commandes:le_debianiste_qui_papillonne)  $\bigcirc$
- [à-placer](http://debian-facile.org/tag:a-placer?do=showtag&tag=%C3%A0-placer)

# **Utilisation**

## **\*\*"protection" de votre image\*\***

Pour X raisons, vous voulez mettre en ligne un image, mais vous ne voulez pas que tout le monde ne l'utilise, vous allez me dire qu'il suffit de mettre un copyright ou empêcher le clique droit "enregistrer sous": -\*Peine perdu on peut toujours copier une image, donc je vais y coller un logo ou une image par dessus..

### [premier-exemple}](http://debian-facile.org/_media/premier-exemple)

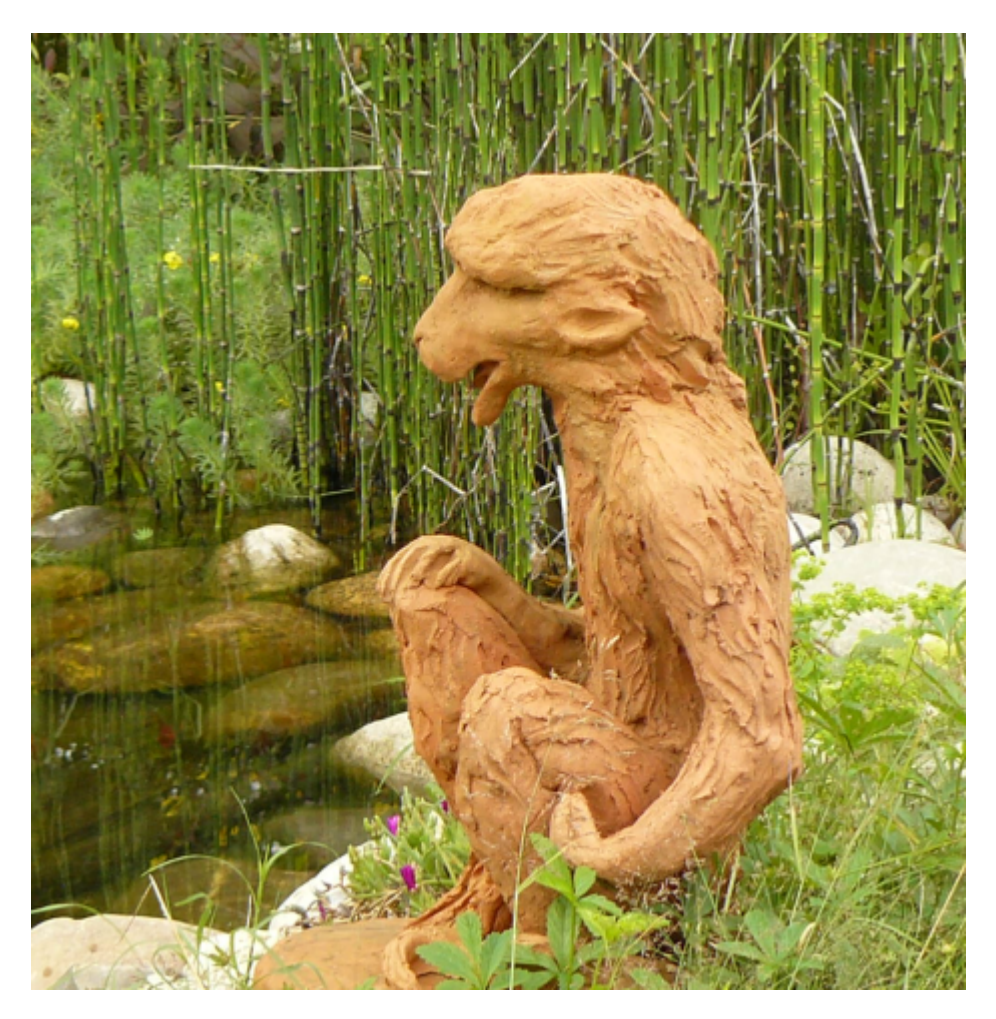

Ouvrez votre console (ou terminal), et déplacez vous dans le bon répertoire

Renseignez vous sur votre image avec cette commande (en simple user)

```
identify jojo.png
réponse
jojo.png PNG 467x478 467x478+0+0 8-bit sRGB 484KB 0.000u 0:00.000
Je vais maintenant me fabriquer un texte simple pour appliquer sur l'image.
convert -size 300x50 xc:grey30 -font Arial -pointsize 20 -gravity center \
           -draw "fill grey70 text 0,0 'interdit'" \ stamp_fgnd.png
   convert -size 300x50 xc:black -font Arial -pointsize 20 -gravity center \
          -draw "fill white text 1,1 'interdit' \
                              text 0,0 'interdit' \
                 fill black text -1, -1 'interdit'" \setminus +matte stamp_mask.png
   composite -compose CopyOpacity stamp_mask.png stamp_fgnd.png stamp.png
   mogrify -trim +repage stamp.png
```
Ce qui me fait 3 images

interdit

interdit

interdit

-\* vous pouvez, soit mettre en noir , au milieu en gros caractère "protection" -\* ce qui n'est pas très joli

```
convert jojo.png -font courier -pointsize 40\ -draw "gravity center \setminus fill black text 0,12 'protection' \
        fill whithe text 1,11 'protection' " \ jojo-interdit-3.png
```
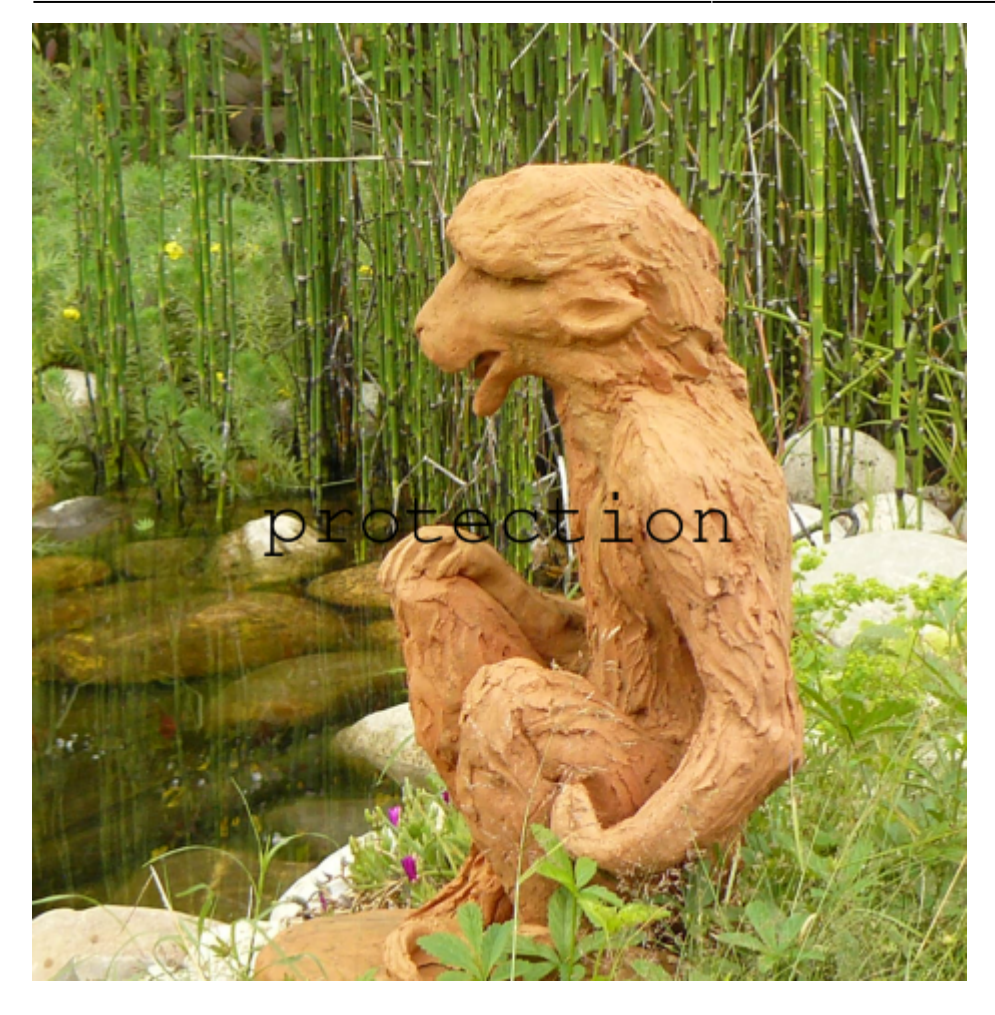

mais, comme, nous avons une police de filigrane, nous pouvons l/'appliquer à notre image et vers le haut en mettant 360px

composite -gravity south -geometry +0+360 stamp.png jojo.png \ jojo-interdit-haut.jpg

Last update: 22/04/2023

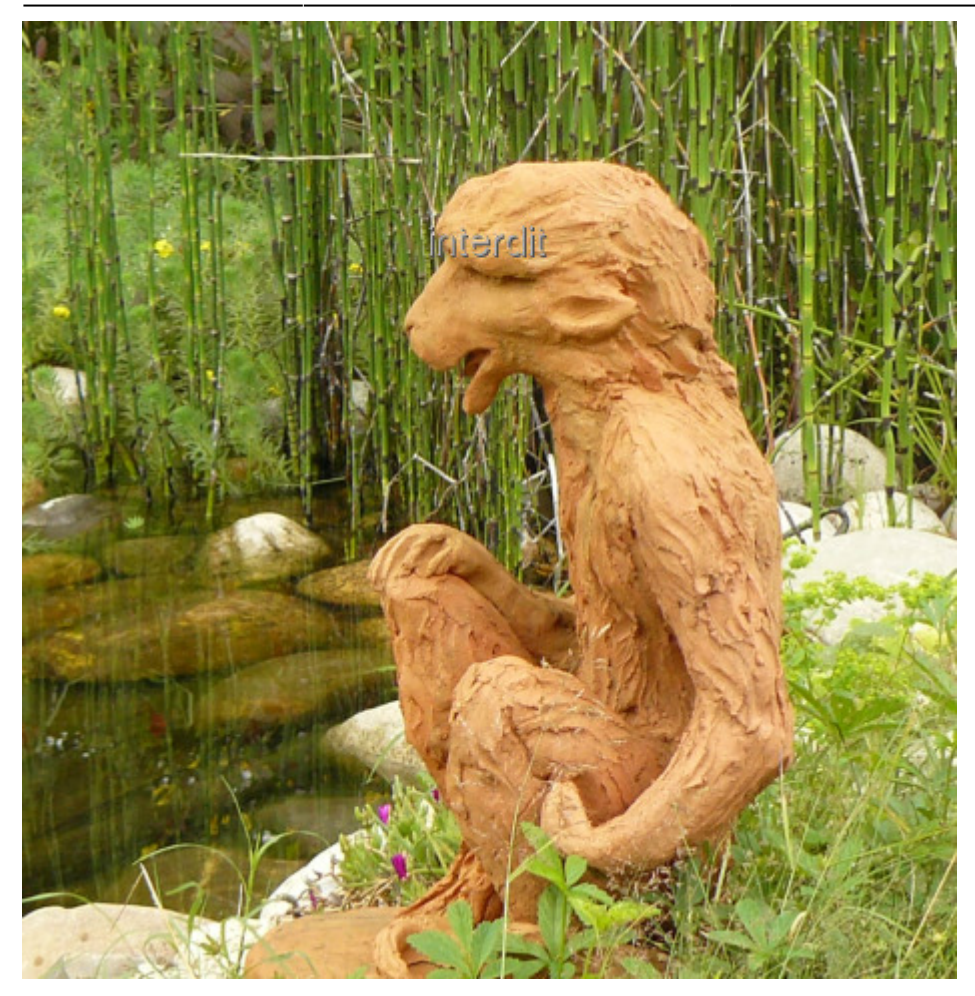

Maintenant vous pouvez mettre interdit partout sur l'image, vous pouvez changé les espaces entre lignes en jouant avec 10,10 et 5,15

convert -size 140x80 xc:none -fill grey \ -gravity NorthWest -draw 'text 10,10 'interdit'' \ -gravity SouthEast -draw 'text 5,15 'interdit'' \  $miff:- | \ \$ composite -tile - jojo.png jojo-interdit-partout.png

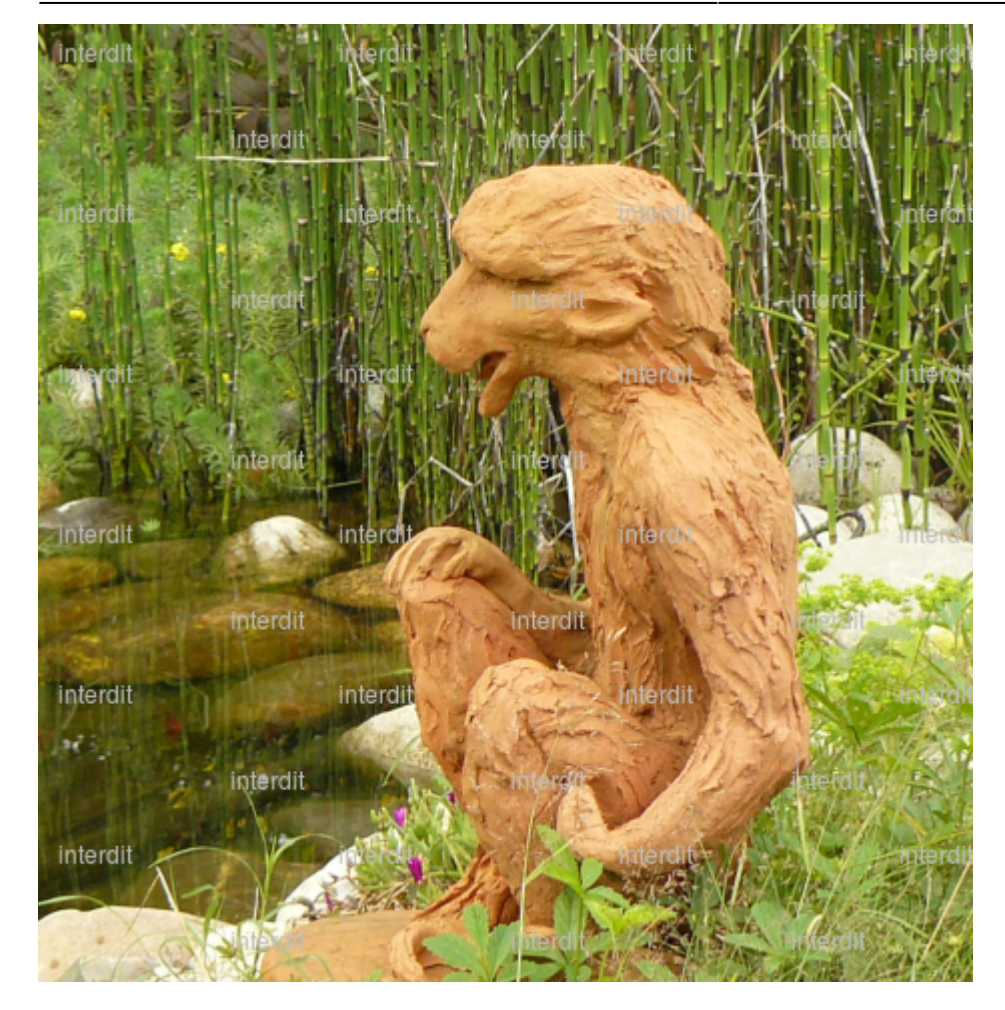

Vous pouvez faire de même avec un logo.

le logo s'appelle logotte.png et se presente sous cette forme

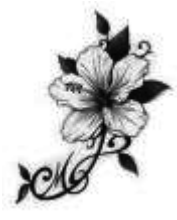

Je vais donc mettre ce logo sur notre ami jojo, vous choisissez l'emplacement en jouant sur -150+350

composite -watermark 30% -gravity south -geometry -150+350 logotte.png jojo.png jojo-tatou-centre.png

Last update: 22/04/2023

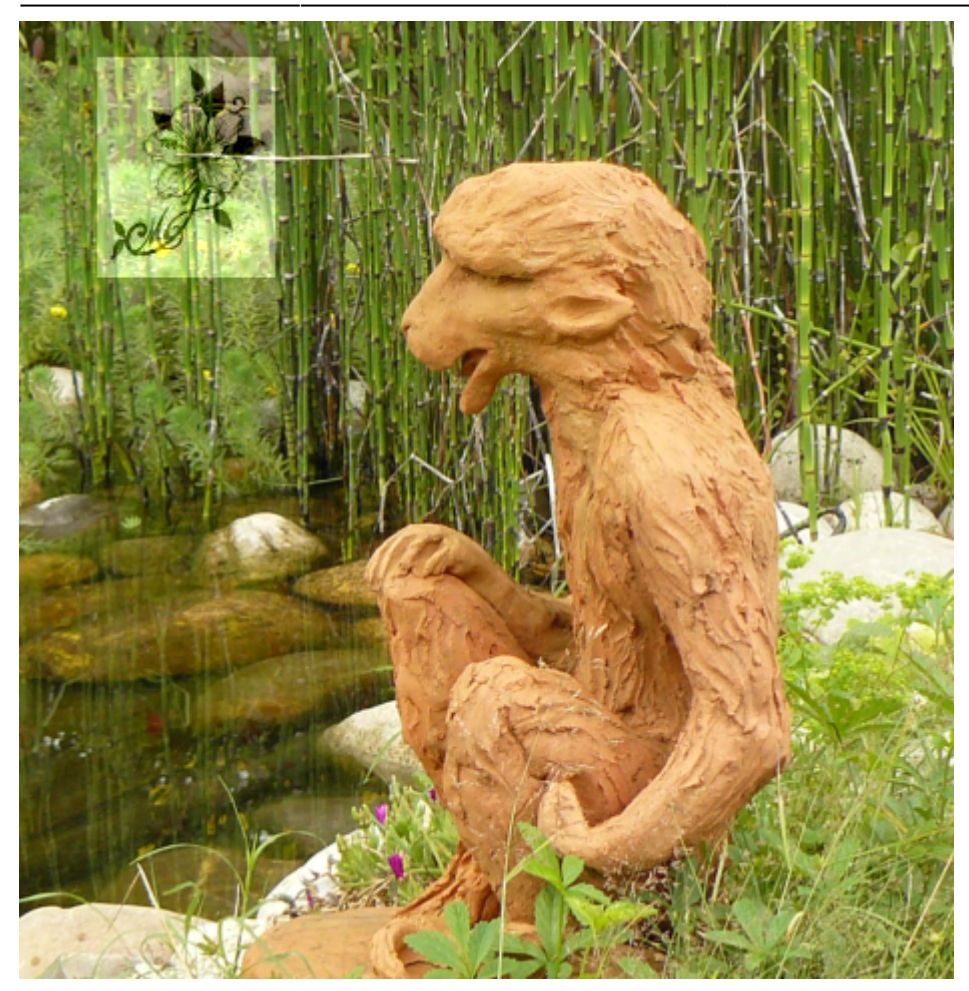

Si c'est trop voyant, vous pouvez légèrement dissoudre l'affaire, le logo sera plus discret en jouant avec:

#### [dissolve-25](http://debian-facile.org/_media/utilisateurs:lagrenouille:tutos:dissolve-25)

et mettez des logos partout sur votre image ~

```
composite -dissolve 25 -tile \
logotte.png jojo.png jojo-logos-partout.png
```
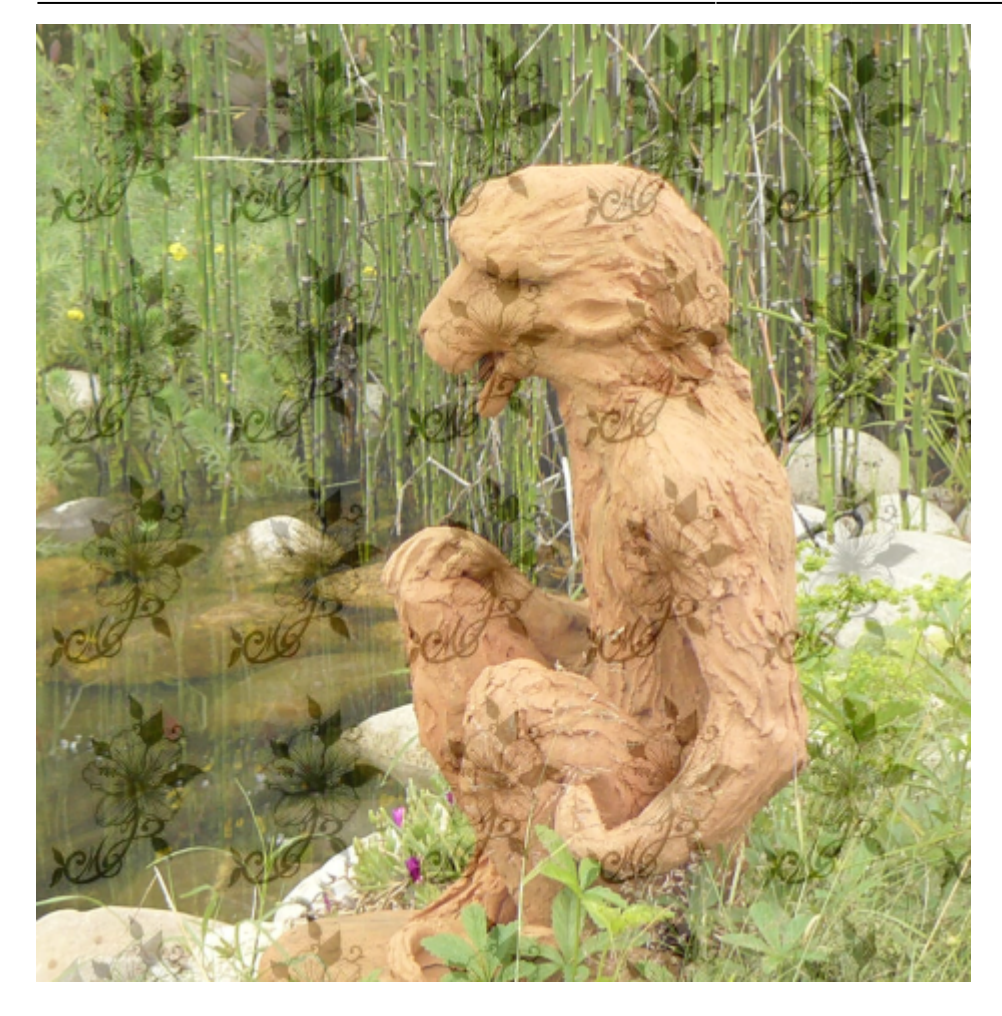

et voila, fini

From: <http://debian-facile.org/> - **Documentation - Wiki**

Permanent link: **<http://debian-facile.org/utilisateurs:lagrenouille:tutos:watermarking>**

Last update: **22/04/2023 20:59**

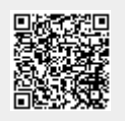